# E-DEVLET ENTEGRASYONU İLE KOBİLERİN BEYANNAME DOLDURMA DOKÜMANI

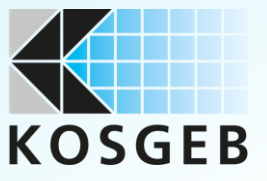

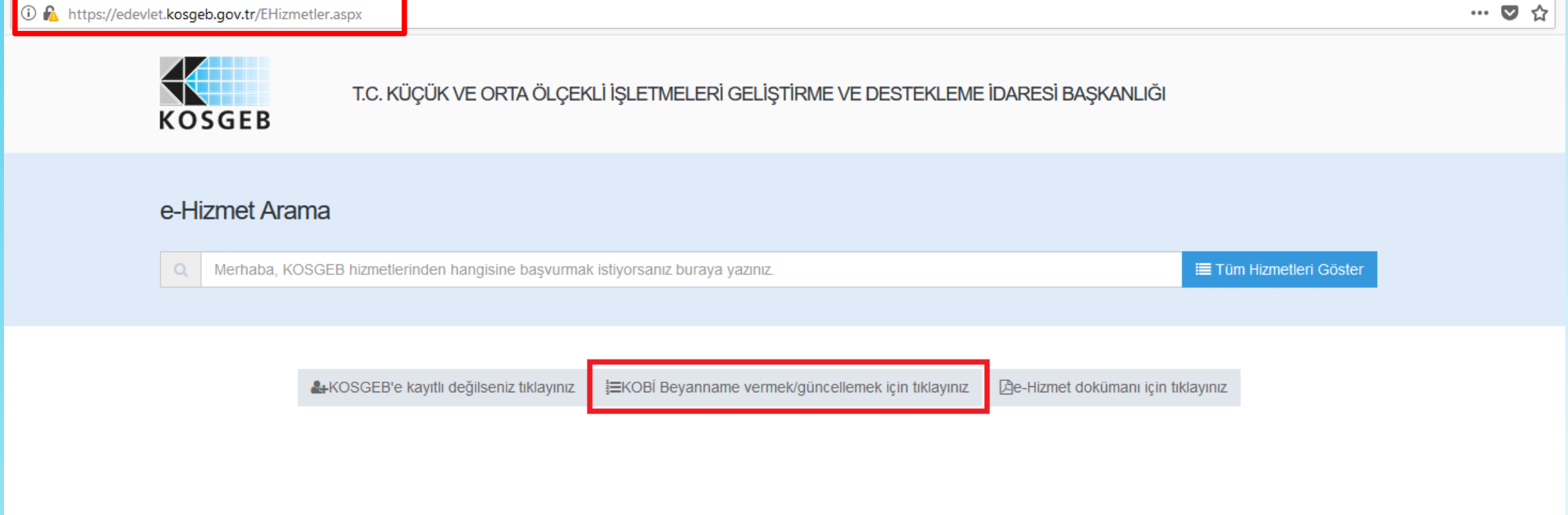

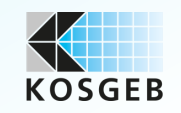

## KOBİ Beyannamesi butonuna bastıktan sonra e-Devlet sayfasından giriş yapılması gerekmektedir.

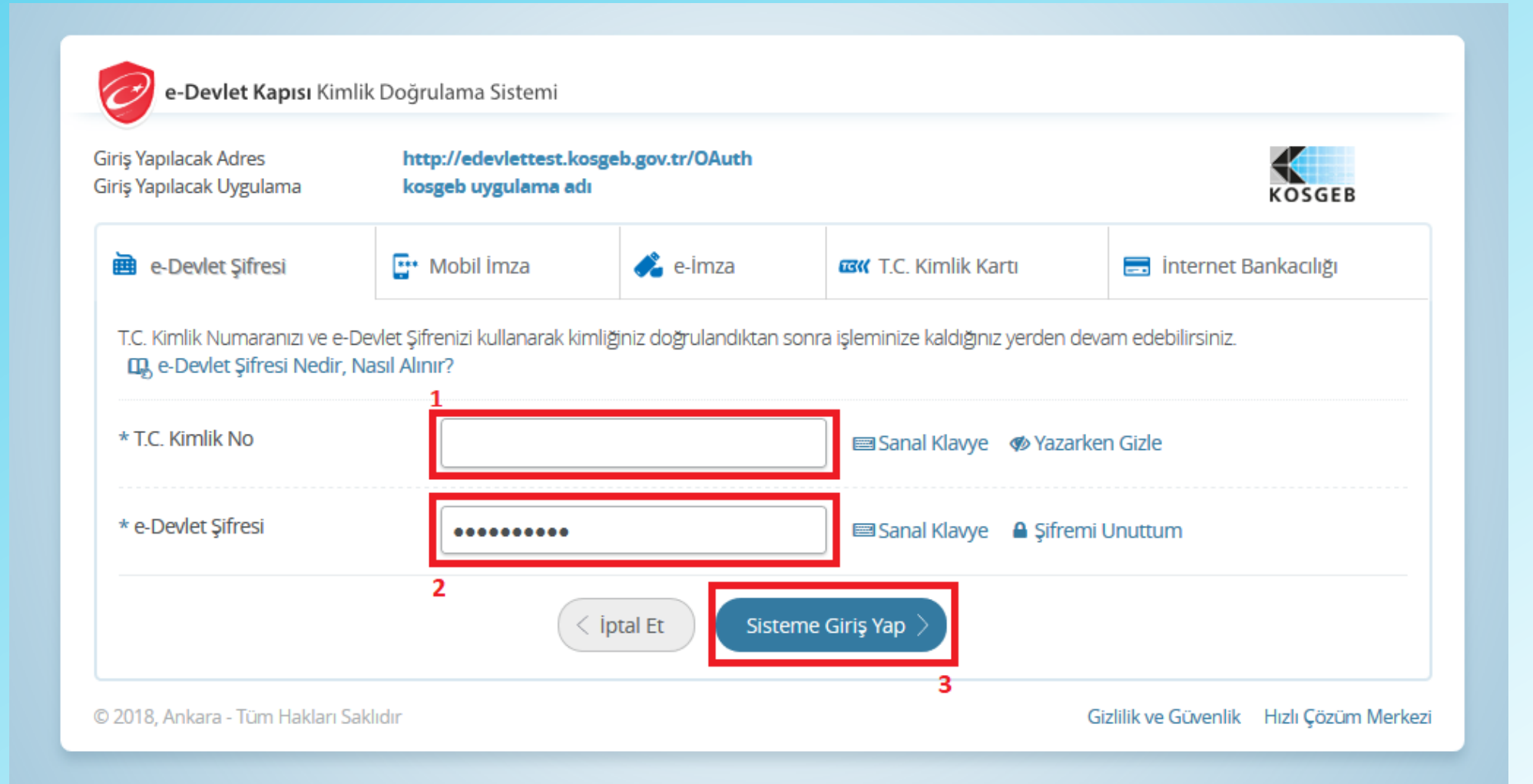

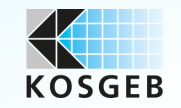

## E-Devlet Sisteminde İletişim bilgileri olmayan kullanıcılar sisteme giriş yapamayacaklardır.

#### ! Uyarı

#### Yetkilisi olduğum, aşağıda bilgileri verilen işletmenin KOSGEB Veri Tabanına kayıt olma aşamasından itibaren;

1. Gerek başvurunun incelenmesi ve gerekse diğer tüm süreçlerde işletmemiz ile ilgili diğer kurum ve kuruluşları nezdinde bulunan bilgilerimizin KOSGEB tarafından temin edilmesini,

2. KOSGEB Veri Tabanında bulunan KOSGEB Veri Tabanına kayıt ve KOSGEB Destek süreçleri kapsamında üretilen / oluşan bilgilerimizin (diğer kurum ve kuruluşlardan temin edilen bilgiler hariç) tüm aşamalarda, talep edilmesi h paylaşılmasını,

3. Aşağıda bilgileri verilen işletme temsilcisine, KOSGEB tarafından elektronik posta, sms ile yapılacak bildirimlerin işletmemize yapılmış sayılacağını,

4. Aşağıda belirtilen iletişim bilgileri esas alınarak KOSGEB tarafından verilen yetki ile işletme temsilcisinin web üzerinden yapacağı tüm işlemlerin, işletmemiz adına yapılmış sayılacağını,

5. İşletme yetkilisi / temsilcisi ve/veya iletişim bilgilerinin değişikliği halinde, değişikliğin meydana geldiği tarihten itibaren 5 iş günü içerisinde vekaletnameyi yenileyerek bildirmediğimiz takdirde, işletmemizin bu v bildirimlerin işletmemize yapılmış sayılacağını,

6. Halen KOSGEB veri tabanında pasif halde bulunan yararlanıcılar ile-şuan gayrı faal olsalar bile-, şirket statüsü ve şahıs statüsü anlamında herhangi bir ayrılık, sahiplik veya ortaklık ilişkimiz bulunmamaktadır. Aksi te tarafıma yaptırım uygulanacağını

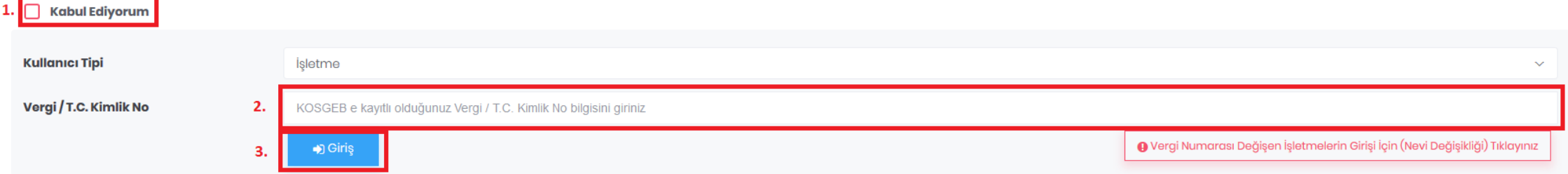

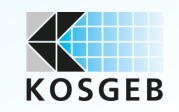

## $\mathbf{E}$  KOBİ Beyannamesi İşlemleri

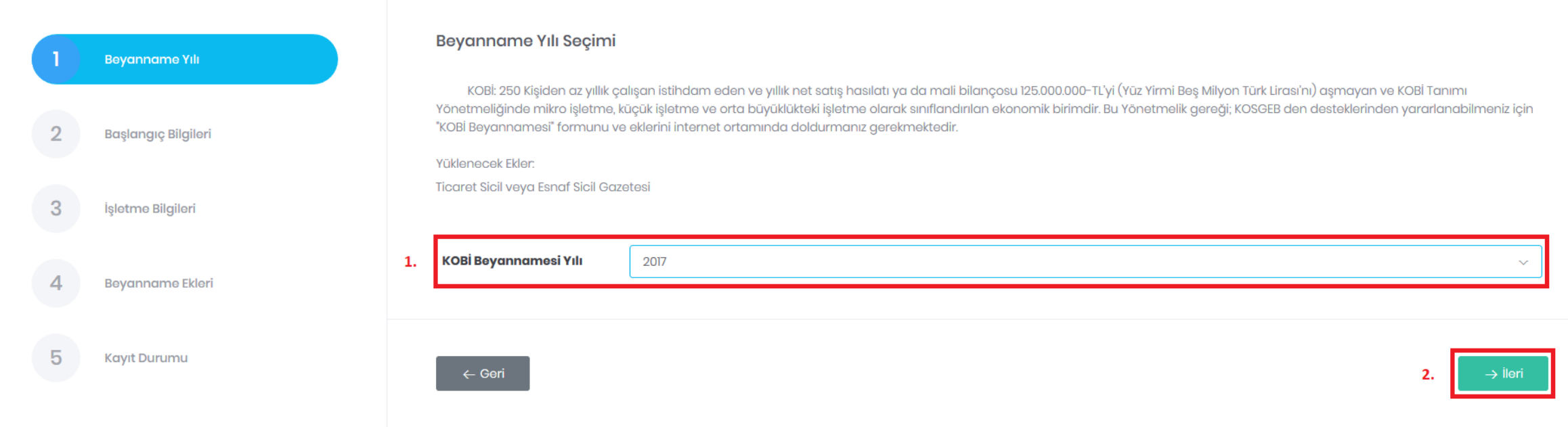

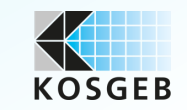

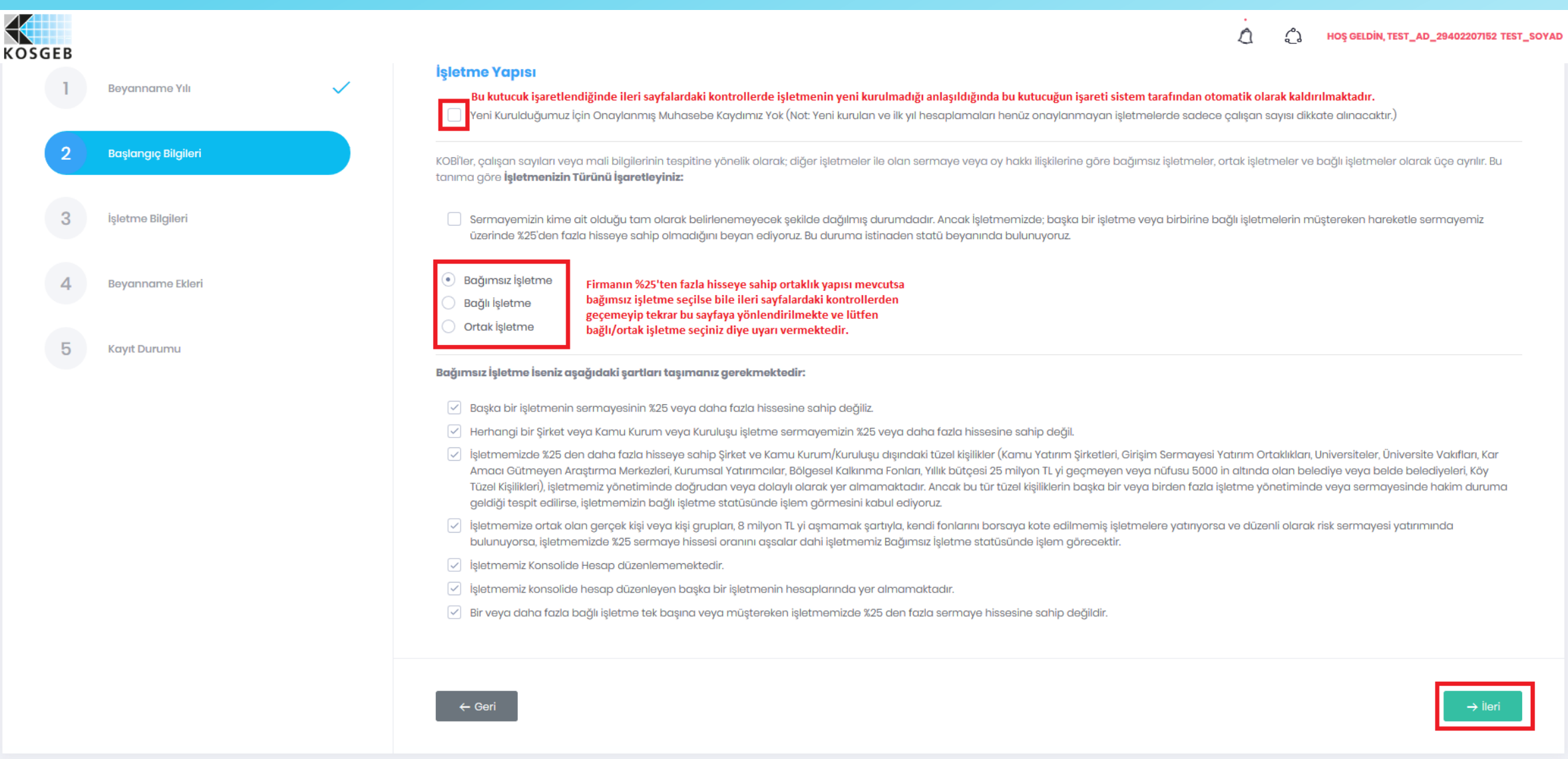

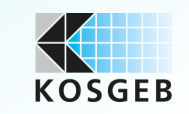

#### Yeşil kutucuklarla işaretlenen mali veriler GİB'ten boş geldiğinde firma bu sene kurulmuş yeni bir firma ise beyanname doldurmasına izin verilmektedir. Fakat geçen sene kurulmuş bir firma ise uyarı verilmekte ve beyanname

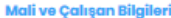

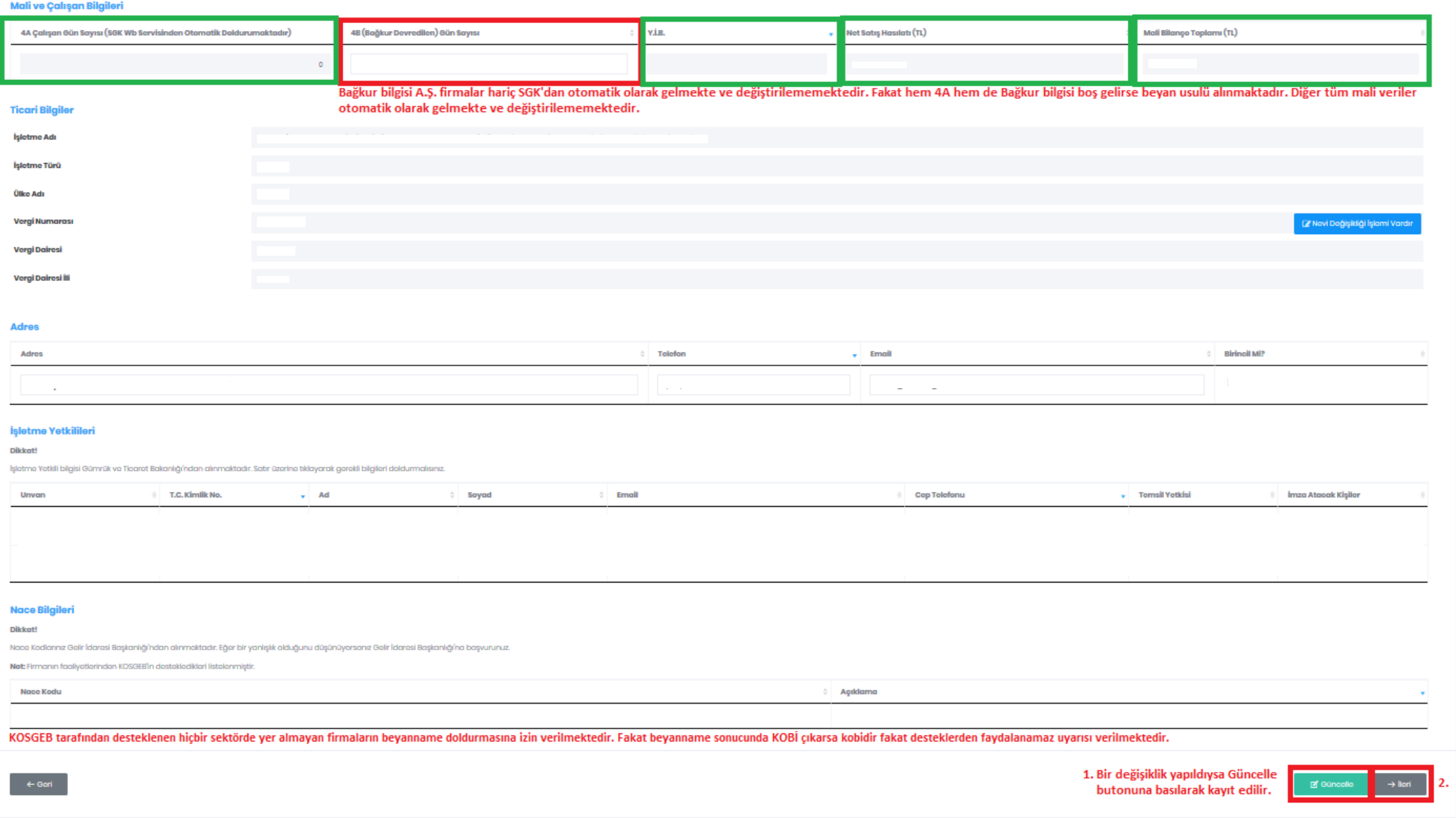

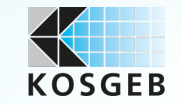

### 1. Daha önce eklenen ekler bu alanda gözükmektedir.

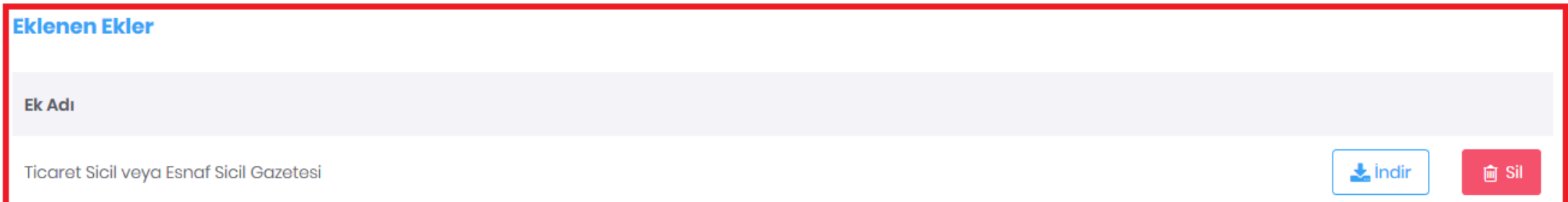

## **Ek Ekleme**

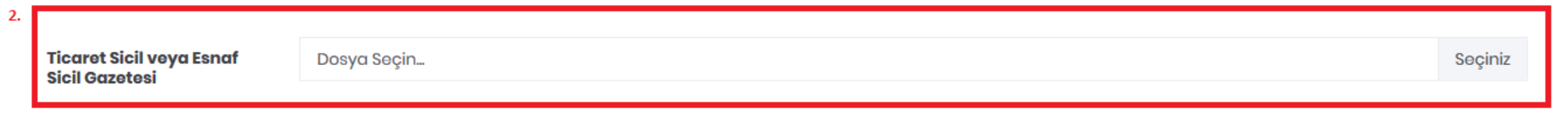

 $\leftarrow$  Geri

3. Bir değişiklik yapıldığında Güncelle<br>butonuna basılarak kaydedilir.

**M** Güncelle  $\rightarrow$  lleri

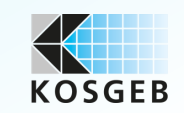

4.

#### KOBİ Beyannamesi İşlemleri 這

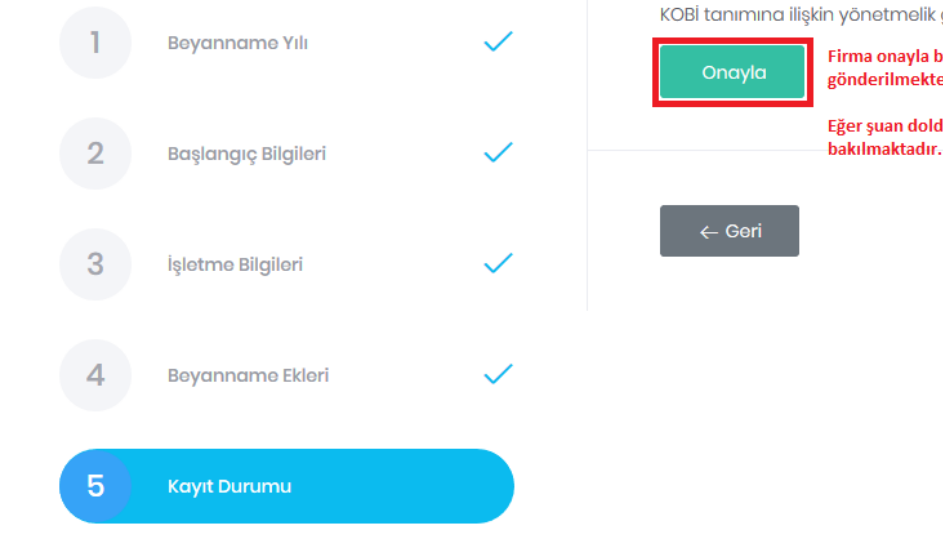

KOBİ tanımına ilişkin yönetmelik gereği istenen verilerin girişi tamamlanmıştır. KOBİ Beyannamenizi aşağıdaki "Onayla" butonuna basarak onaylayabilirsiniz. Firma onayla butonuna bastığında eğer A.Ş. değilse veya herhangi bir bağlı veya ortak işletme değilse otomatik olarak uzman onayına gerek kalmaksızın onaylanmakta ve evrak kaydına gönderilmektedir. Bu 1 sene öncesinin kobi beyannamesi ise ve güncel bir kobi beyannamesi yoksa firmanın burada bir link çıkmakta ve güncel kobi beyannamenizi doldurunuz yazmaktadır. Eğer şuan doldurulan beyanname güncel beyanname ise ve firmanın ölçeği mikrodan büyükse ölçeğin sağlıklı bir şekilde belirlenmesi için bir önceki yıla ait kobi beyannamesinin ölçeğine bakılmaktadır. Bir önceki yıla ait kobi beyannamesi yoksa o beyannamenin doldurulması için burada bir link çıkmaktadır ve bir önceki yılın beyannamesinin doldurulması istenmektedir.

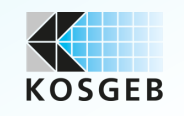

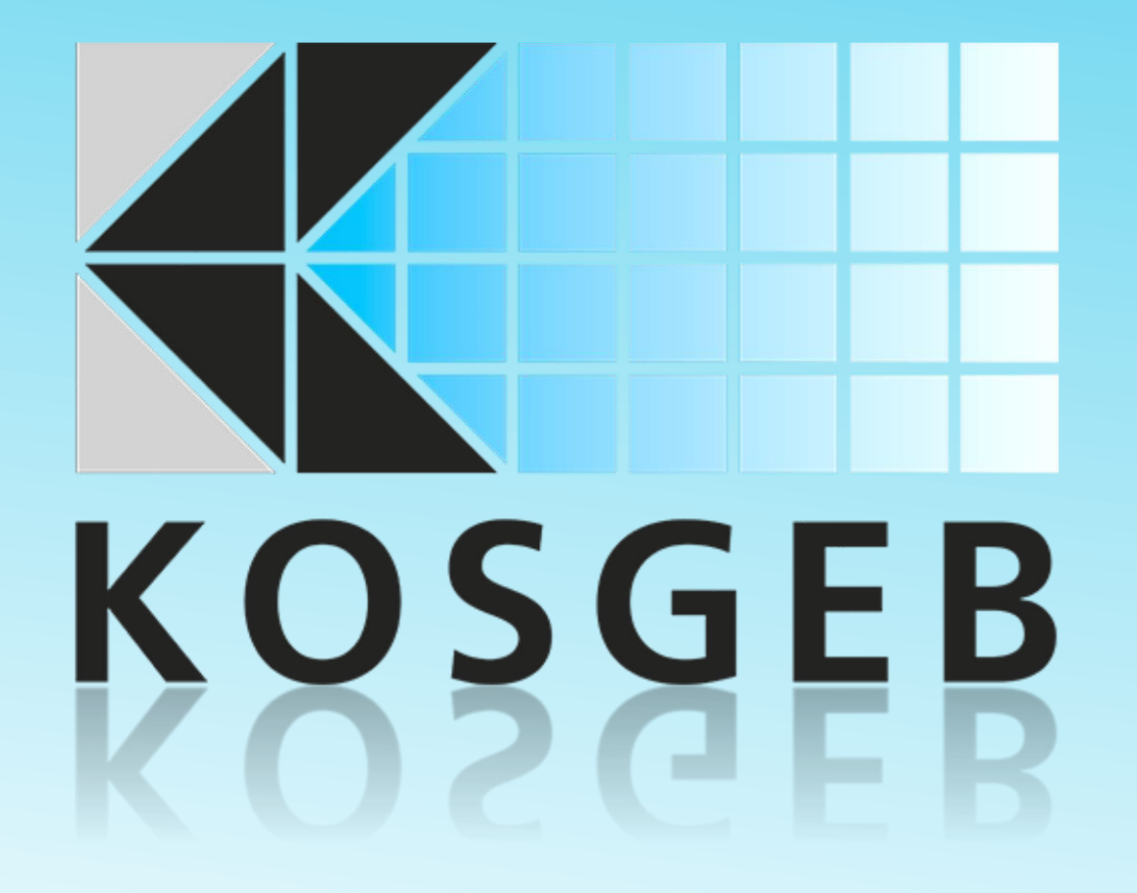